# **Borrow digital movies, music, eBooks and more**  with **hoopid**

#### Web or Mobile

Hoopla provides online and mobile access to eBooks, audiobooks, comics, music, movies, and TV.

With hoopla you can borrow, instantly stream, and download dynamic content via hoopla's mobile app or www.hoopladigital.com.

Simple to access and use, with no waiting and no ads or commercials.

#### 1. Create a hoopla account

First-time users:

Go to http://www.hoopladigital.com/register.

- 1. Type in your email and create a password.
- 2. Click the Sign Me Up button (note: you are agreeing to the terms and conditions, and privacy policy.)
- 3. Choose Marshalltown Public Library from the list.
- 4. Type in your library barcode number.
- 5. Click on Done.

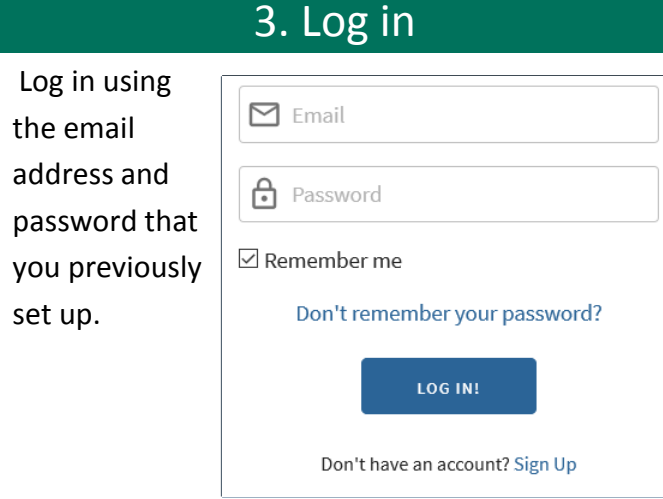

## **Use on your computer, tablet, or phone – and even your TV!**

#### Supported devices

Stream in web browsers on

- Windows 7, Windows 8.1, and Windows 10
- MacOS 10.7 (Lion) and above.

The app supports devices running

- iOS 9.3.5 and above.
- Android 4.4 (Kit Kat) and above.
- Fire OS 5.0.0 and above.

The app also supports most Chromebooks. Additional devices include Roku, Android TV, Apple TV, Fire TV, Chromecast Ultra, Amazon Echo, Echo Plus, Dot, Spot and Show.

#### 2. Download the app

The hoopla digital mobile app can be found in the Play

Store on your Android device, the Amazon app store on your Kindle Fire tablet, and in the App Store on your iOS device.

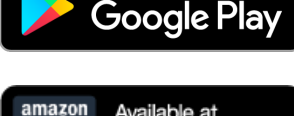

**GET IT ON** 

Available at amazon

Download on the **App Store** 

#### Browse & borrow

Browse or Search for a movie, television show, music album, comics, eBook, or eAudiobook of your choice. When you have found a title that you would like to check out, click Borrow.

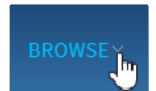

Audiobooks Movies Music Comics Ebooks Television

Titles are automatically returned and removed from your device at the end of the lending period.

The item you selected will now be displayed. Click on Play button to begin to watch/listen.

The item may also be found by clicking on MY HOOPLA (top left in blue menu bar) then under Currently Borrowed. Simply select the title and click Play/Resume.

#### **Settings**

In the setting tab (upper right in menu bar) you may edit email notifications, change your password, turn borrowing history off, update library information, turn on Kids Mode, and select categories for recommendations from hoopla.

#### Chromecast

Now available on Chromecast Ultra. Supports casting from iOS and Android devices to the 1st and 2nd generation Chromecasts, including Chromecast Ultra and Smart TVs with Chromecast built-in.

#### Roku

With Roku, hoopla users are now able to browse, borrow, and stream movies and television. Additional features include closed captions.

#### Android TV

Browse, search, borrow, and stream movies and television. Easily toggle on Kids Mode to filter content. Additional features include closed captions and access to favorites to revisit saved content.

#### Help

For online help with hoopla and troubleshooting FAQs, please go to https://www.hoopladigital.com/ help.

If you have any questions or need additional assistance, please call us at 641-754-5738

Instructions copyright Kent District Library, Michigan

#### Play Download

On mobile devices only, with the hoopla app, you can also download content to play when an Internet connection is unavailable.

### Lending period

Borrow up to 5 titles per month. Most movies and TV episodes can be checked out for 72 hours (3 days), music albums for 7 days, and eAudiobooks, comics and eBooks for 21 days.

The monthly borrow limit resets on the first day of the new month. Previously borrowed titles will remain until their lending period expires, but you will be given your new month's borrows.

### Apple TV

Browse, search, borrow, and stream audiobooks, movies, music, and television. Additional features include closed captions and access to favorites to revisit saved content. App is available on 4th and 5th generation devices. Hoopla supports AirPlay on 2nd, 3rd, 4th, and 5th gen devices.

#### Fire TV

Available on 1st, 2nd, and 3rd Generation devices. Easily toggle on Kids Mode to filter content for ages 13 and under. Additional features include closed captions and access to favorites.

#### Amazon devices

Hoopla supports all devices running Fire OS 5.0.0 and newer. These include 4th Generation and up.

Alexa now supports hoopla audiobooks and music . To enable Alexa to work with hoopla, search for "hoopla digital" in an Amazon Search box. In the search list, choose the hoopla option that looks like a conversation bubble (and not the app). Then choose "Link Account".

On Alexa, use the wording "Alexa, ask hoopla…" to access audiobooks and music.<br>Revised 8/7/2018